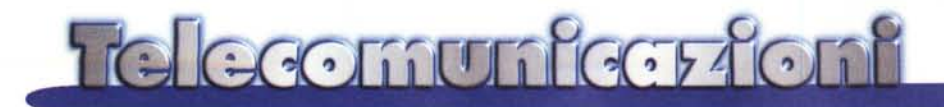

# **Videocamere, Windows ed Internet**

**Ovvero come scegliere una videocamera da computer, come usarla e come navigare su Internet trasmettendo in tempo reale le vostre immagini**

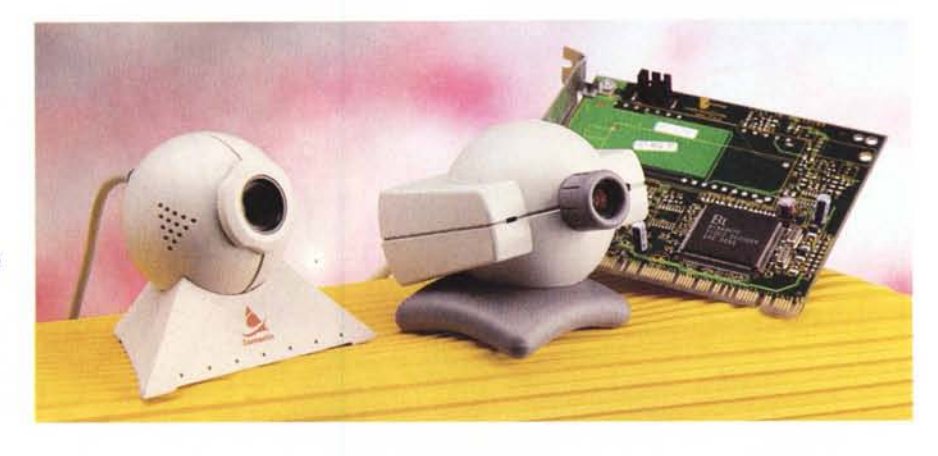

**(** *di Enrico Ferrari* **)**

# **Le telecamera ed il computer**

Collegare una videocamera ad un computer è una operazione relativamente poco comune nella maggioranza delle utilizzazioni del PC, generalmente la si ritiene una cosa abbastanza inutile, costosa e poco efficiente.

In effetti se vogliamo utilizzare la nostra videocamera familiare per trasferire le immagini sul computer l'operazione da fare non è banale: ci serve innanzitutto una scheda di acquisizione video, un oggetto fino ad oggi moderatamente costoso, un processore rapido ed una montagna di memoria di massa.

Convertire il segnale che arriva da una telecamera in qualche cosa di manipolabile per un computer è una operazione che richiede algoritmi complessi e velocità di elaborazione: se avete mai provato a digitalizzare una immagine sapete quanto tempo lo scanner impiega per trasferirla sul com-

puter, pensate al lavoro necessario per convertire immagini in movimento, a colori e magari pure con la colonna sonora.

E poi ci vogliono hard disk smisurati: chi infatti ha avuto modo di maneggiare file video, magari vedendo qualche file .AVI da CD-ROM, sa come questi siano ingombranti, pochi secondi di video a colori con audio occupano facilmente qualche Mega.

Rimane quindi impensabile, per gli hobbisti, trasferire sul computer il filmino fatto al mare, occuperebbe troppo spazio.

Però se ne possono estrarre alcune sequenze e magari catturarne alcune schermate. Oppure si può utilizzare la telecamera attaccata al computer come una fotocamera digitale, e scattare quindi fotografie di amici e conoscenti che vengono a trovarvi, oppure, come vedremo in seguito, eseguire reportage in giro per il mondo con il notebook.

### **Videoconferenza, Internet e reti locali**

Ma è con Internet che il video ha trovato la sua maggiore utilizzazione: chat in tempo reale in audio ed in video, con la vostra faccia spedita dall'altra parte del pianeta mentre vedete il vostro interlocutore muoversi sul vostro schermo.

*La telecamera Phill'ps con la scheda d'acquisizione Captivator: un solo cavetto basta per collegare la telecamera ed il suo microfono attraverso l'ingresso S-Videa.*

Oppure telecamere piazzate in punti turistici per farvi vedere che tempo fa ad Helsinki, se c'è la neve ad Aspen o se piove a Seattle.

E gli usi seri sono anche maggiori: videoconferenze in tempo reale su Internet, scambio di dati visivi, file video, presentazioni online per far vedere oggetti da una parte all'altra del mondo. Su Internet già si realizza la videotelefonia, chimera ed illusione della telefonia tradizionale, protagonista di ogni film di fantascienza che si rispetti.

Se proprio non volete utilizzare Internet allora la videoconferenza può essere utilissima nelle reti locali, per prendere decisioni comuni senza doversi spostare di stanza o di ufficio, oppure per mostrare un video alle diversi sezioni dell'ufficio.

Le aziende che hanno una rete riservata estesa su tutto il territorio nazionale od internazionale avranno la possibilità di effettuare videoconferenze in tempo reale senza utilizzare i tradizionali sistemi messi a disposizione dalle compagnie telefoniche nazionali.

I programmi di videoconferenza funzionano naturalmente bene, anzi meglio, sulle reti locali perché il video non subisce interruzioni o scatti come accade su Internet.

#### **La nostra prova**

Abbiamo condotto una prova su tre diversi fronti. Per prima cosa abbiamo voluto vedere come funziona una telecamera attaccata al computer attraverso una scheda di acquisizione, poi abbiamo provato una telecamera da computer che non ha bisogno di scheda d'acquisizione.

Fatto tutto ciò ci siamo messi a navigare su Internet, provando alcuni programmi di videoconferenza ed attivando chat con interlocutori mai visti, distanti migliaia di chilometri.

Quello che ci siamo prefissi è stato soprattutto vedere se tutto funziona, quali costi ha e che vantaggio può portare agli utenti che non sono professionisti del video.

I risultati sono buoni dal punto di vista hobbistico, senza contare che il divertimento e la curiosità suscitata nell'utilizzare una telecamera in casa sono andati al di là di ogni aspettativa.

Amici che volevano una fotografia bella e pronta da mettere come sfondo del loro computer, oppure colleghi che ci chiedevano di spedire via Internet foto di alcuni oggetti che stavano tentando di descrivere in decine di mail.

Senza contare quelli che più o meno nascostamente volevano partecipare a videoconferenze erotiche, perché anche questo si può vedere grazie alle telecamerine che frugano nelle case dei navigatori.

Come al solito l'appetito vien mangiando e molti degli utilizzi di un oggetto vengono in mente solo al momento stesso del suo utilizzo, il nostro consiglio finale è uno solo: provate anche voi.

# **Captivator PCI e telecamera Philips VCM7311**

La prima prova effettuata riguardava un bundle composto da una scheda di acquisizione video Captivator PCI di Videologic, ed una telecamera da desktop Philips VCM7311.

In effetti la scheda Captivator PCI fa molto di più che acquisire immagini da una telecamerina posizionata sul monitor; si tratta di una completa scheda PCI di acquisizione video, che supporta vari segnali e quindi vari input.

E' dotata infatti di una entrata per segnale S-Video, un video composito ed una uscita audio.

Può quindi essere collegata anche ad una telecamera domestica, di quelle dotate dei connettori S-Video o dei normali pin jack video, da collegarsi con l'entrata videocomposito della scheda. Per quanto riguarda l'audio questo può arrivare sia attraverso il connettore S-Video che attraverso le uscite audio presenti sulle telecamere. Nel primo caso utilizzeremo l'uscita audio della Captivator per redirezionare l'audio che ar-

MCmicrocomputer n. 178 - novembre 1997

*La OuickCam Colar con i suoi connettori; il* se*gnale arriva sulla porta parallela, l'alimentazione viene presa dalla tastiera.*

riva dal S-video verso l'entrata della scheda sonora, se invece scegliamo di utilizzare il solo connettore videocomposito allora l'audio

che arriva da un altro pin jack verrà portato direttamente all'ingresso della scheda audio.

Questa girandola di cavi e connettori che sembra una complicazione, è in realtà una comodità: possiamo infatti collegare alla Captivator una serie infinita di sorgenti video, ad esempio in videoregistratore, oppure una telecamera di sorveglianza.

Una volta inserita la scheda in uno slot PCI libero non resta altro da fare che riaccendere il computer: il sistema Plug & Play rileverà automaticamente il nuovo hardware installato, ed i driver forniti su CD verranno caricati al prossimo boot.

#### **La telecamera**

La telecamera Philips VCM7311 è molto compatta e dalla forma comoda ed accattivante: si tratta di una palla grossa come una mano, ha un solo cavo S-Video da collegare ed ha al suo interno anche il microfono per registrare l'audio.

In realtà la forma non è una novità: la QuickCam ha basato la sua fortuna proprio sulla sua telecamera a palla da posizionare sul desktop, Philips non fa altro che adottare la forma più comoda.

Dove si posiziona una telecamera da desktop? Generalmente sopra il monitor; un sostegno concavo permette di poggiare comodamente la "palla" sulla sua base, anche se il monitor è leggermente inclinato; non essendoci treppiedi e aste di mezzo la palla si posiziona facilmente con qualsiasi orientamento, può anche essere presa in mano per inquadrare particolari o fare primi piani, lasciandola sopra al monitor si ha però la comodità di aver utilizzato uno spazio altrimenti inutile e non ci sarà bisogno di ulteriori regolazioni.

La Philips VCM7311 è dotata di numerosi controlli sul suo corpo: innanzitutto c'è la ghiera di messa fuoco, che in realtà raramente viene modificata.

Infatti nella sua posizione normale la telecamera mette a fuoco da 0.6 metri all'infinito, come consiglio d'uso viene suggerito di mettere a fuoco su un oggetto distante 5 metri se si vuole avere una messa a fuoco d'ambiente generale, oppure si consiglia di agire sulla ghiera per messe a fuoco "macro", per oggetti vicini ali'obiettivo fino ad un centimetro.

Sul frontale della telecamera si distinguono due punti: un led verde di funzionamento, ed il microfono sulla sinistra infilato nello chassis della telecamera stessa.

Dietro invece c'è un pannellino con diversi switch: il primo accende e spegne la telecamera, evitando inutili sprechi di energia;

il secondo, denominato "contrast", regola il' contrasto dell'immagine in base alle condizioni ambientali;

il pulante BL attiva o meno la compensazione della luce che viene dal retro, per evitare sovra o sottoesposizioni;

il pulsante WB attiva il bilanciamento del bianco, che può essere posto in automati-

> co od in manuale, in genere per scene colorate con luce stabile basta lasciare lo switch sull'automatico;

l'ultimo pulsante commuta l'immagine da positivo a negativo e vicever-

*Particolare della connessione tra OuickCam e notebook: notare il doppio connettore per l'alimentazione che si collega ad una uscita PS/2* o *tradizionale.*

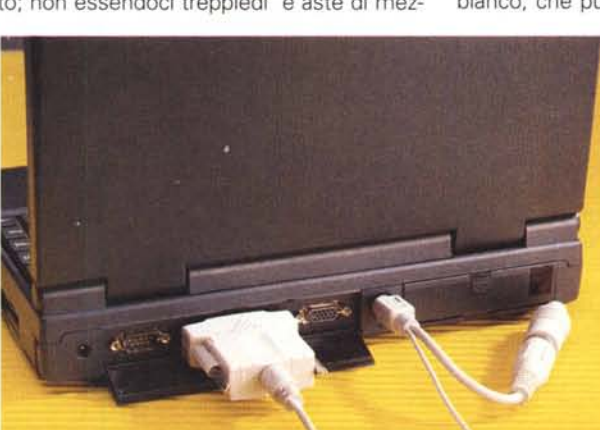

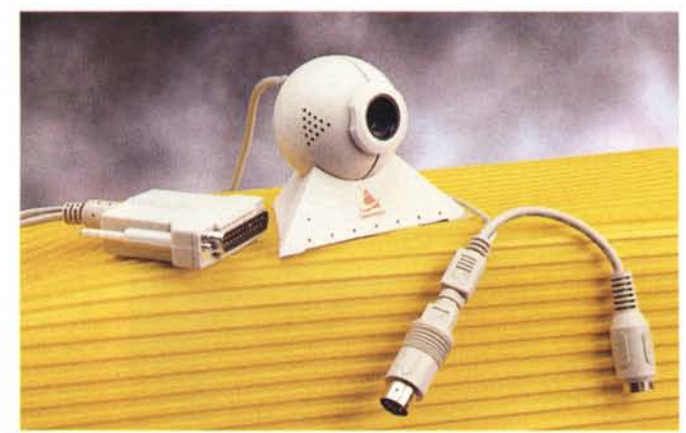

#### Telecomunicorient

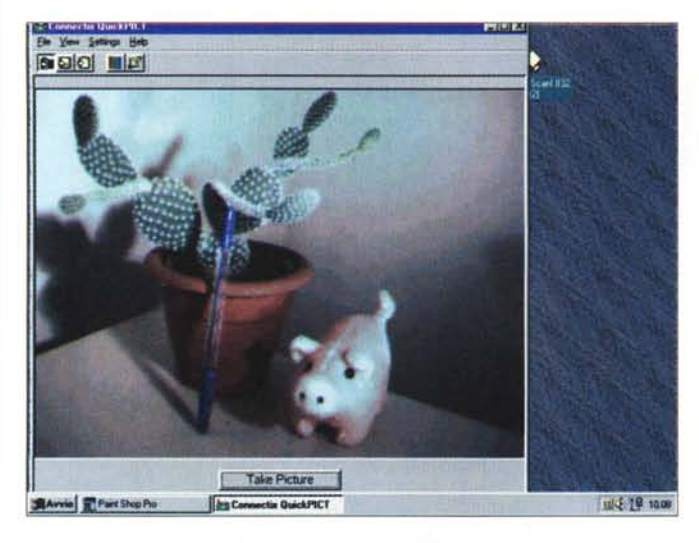

*Immagine del desktop con la OuickCam funzionante: nonostante il banco di posa improwisato in trenta secondi la qualità della foto è accettabile.*

sa, serve nel caso voleste invertire un negativo, in realtà è una feature raramente utilizzata.

C'è da dire che la maggioranza delle volte si possono lasciare i pulsanti nelle posizioni di default, il software a corredo corregge automaticamente colori ed esposizione a seconda della luce ambientale, ad ogni modo in condizioni di scarsa illuminazione è utile avere un controllo manuale.

Il software fornito a corredo è il VideoWork della Prolab, per video editing, foto. Per manipolare immagini provenienti da scanner viene fornito lmage Folio, mentre per la videoconferenza viene utilizzato VOOPhone.

Una volta lanciato il software è possibile avere sempre attiva una finestra con il video che proviene dalla telecamera: la Captivator PCI fa egregiamente il suo lavoro senza appesantire il computer, il video arriva sempre fluido come una televisione e le altre applicazioni non ne risentono.

Questo è infatti l'aspetto critico del sistema; l'acquisizione del video rischia di sottrarre molte risorse al computer, specialmente se la finestra del video è molto grossa. Con la Captivator PCI anche mettendo la finestra del video a tutto schermo non abbiamo notato rallentamenti né nel video, né nel sistema.

Il programma consente di modificare i parametri della ripresa, anche se si consiglia di lasciare tutto in automatico, e di registrare le sequenze video volute, da salvare poi su file.

Molto completa, anche se in questa sede non la tratteremo, la sezione di editing, che consente di operare sulle sequenze fotogramma per fotogramma, consentendo di modificare anche l'audio.

La qualità dell'immagine è sempre molto definita, la piccola telecamera fa egregiamente il suo lavoro e la scheda consen*Stessa piantina* e *stesso maialino ma ripresi con la telecamera Philips* e *scheda Captivator: una immagine decisamente più nitida.*

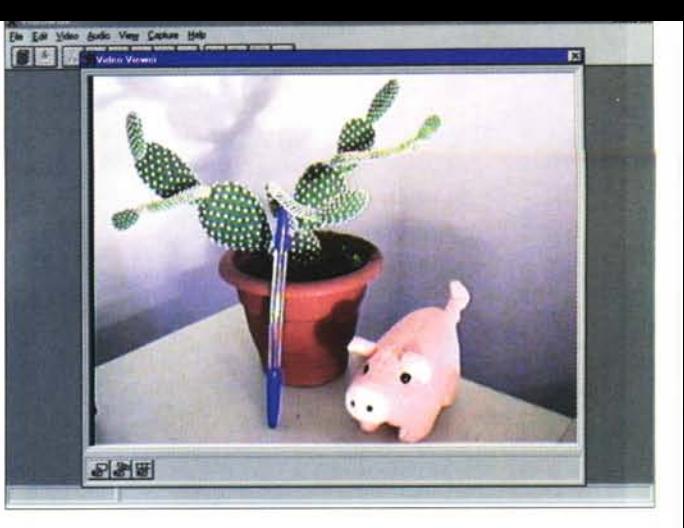

te di avere un video fluido e pulito, il microfono integrato è sufficientemente efficiente, ma risente parecchio del rumore elettrico e ambientale, meglio utilizzare il microfono della propria scheda sonora, tenuto con una clip sul corpo vicino alla bocca.

# **Color QuickCam**

La Connectix deve buona parte della sua fortuna alla piccola telecamera bianco/nero che è stata venduta in centinaia di migliaia di esemplari.

Si trattava infatti della prima telecamera digitale a basso costo, di facile installazione, che consentiva non solo di fare video ed audio domestici, ma di inviare il tutto su Internet.

La piccola "palla" è diventata familiare sui monitor dei navigatori di Internet. E' grazie ad essa che è esploso il fenomeno della videoconferenza su Internet: finalmente con poche centinaia di migliaia di lire si poteva andare in diretta video sulla grande rete.

Quella che abbiamo provato noi è l'evoluzione della prima QuickCam, sostanzialmente immutata nella forma ma con elettronica totalmente rinnovata ed adesso in grado di catturare video a colori.

Ma la forza della QuickCam è secondo noi nella sua facilità di utilizzo: non si deve installare alcuna scheda.

La palla ha infatti due cavi, uno per il segnale video ed uno per l'alimentazione.

Il segnale si collega alla porta parallela del computer: se ne avete una sola dovrete staccare il cavo della stampante, oppure utilizzare uno switch parallelo per passare da una periferica all'altra.

L'alimentazione viene prelevata dalla tastiera con un ingegnoso sistema: si tratta di un connettore passante utilizzabile sia sui sistemi PS/2 che su quelli con connettore tradizionale; uno spinotto maschiofemmina in dotazione permette di tenere sempre collegata tastiera e telecamera, senza che le due periferiche interferiscano una con l'altra.

Una tale semplicità fa sì che la telecamera sia utilizzabile anche sui notebook, espandendone l'uso anche a chi vuole cogliere in viaggio fotografie o video. E' uno strumento utilizzabile ad esempio dai giornalisti, pensiamo alla possibilità di effettuare reportage da spedire subito via modem collegati ad un telefono cellulare; non tanto per il video, quanto per le fotografie, eseguibili in qualsiasi momento ed archiviabili subito sul computer.

Un servizio del genere è stato realizzato dalla trasmissione MediaMente di RAITRE, durante la famosa partita di scacchi computer-uomo; foto e filmati catturati in loco con la QuickCam ed un notebook sono stati immediatamente spediti via Internet sul sito della trasmissione.

Altri punti a favore sono l'assenza di qualsiasi comando hardware: tutto è regolato via software, meno l'accensione, purtroppo, che rimane sempre attivata a meno di togliere il connettore della tastiera.

Una simile comodità purtroppo si paga in termini di prestazioni: la QuickCam è lenta, il sistema di trasferimento dati su porta parallela non le consente infatti di avere la fluidità delle telecamere collegate a schede d'acquisizione video. Inoltre, tutto il sistema subisce rallentamenti visibili, la CPU fatica a tenere dietro a queste operazioni molto complesse.

Man mano che la finestra video viene allargata la situazione si aggrava: con la finestra ad un quarto della dimensione totale il video è leggermente rallentato, un po' come quello che si vedere provenire dagli astronauti sulla Luna. Se si passa una mano velocemente davanti alla telecamera rimane una leggera scia di ritardo.

Ma se si prova a mettere la finestra a tutto schermo lo stato del sistema è critico: più che di video si tratta di fotogrammi intervallati a circa un secondo l'uno dall'altro, in questa situazione la videocamera è utilizzabile solo come macchina fotografica.

D'altra parte le applicazioni di videoconferenza su Internet richiedono solo una piccola finestra video e la QuickCam in questo caso è più che sufficiente, con la finestra ad un quarto della dimensione totale del video (160X120 pixell si può tranquillamente fare della videoconferenza in tempo reale.

La QuickCam utilizza una base triangolare gommosa concava, l'unica regolazione possibile è quella del fuoco, anche qui da eseguire manualmente solo per riprese particolarmente rawicinate. E' presente un attacco a vite standard, in modo da poter utilizzare un qualsiasi cavalletto fotografico, anche questa è chiaramente una feature

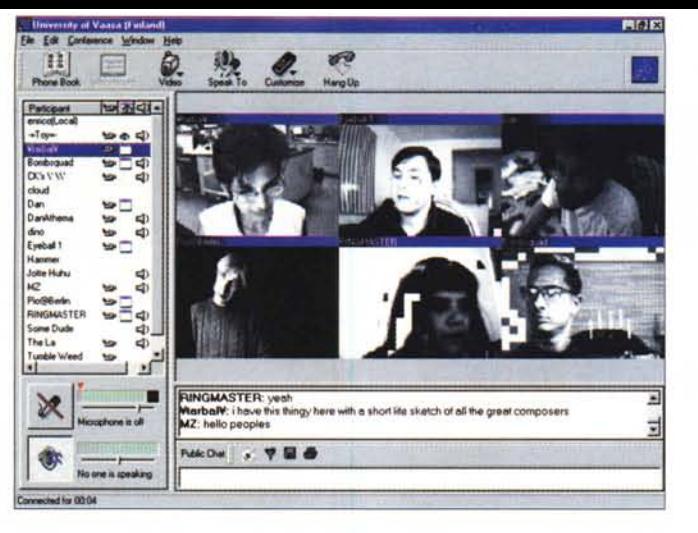

#### *Immagine del desktop con il programma CU-5eeMe funzionante:* so*no visibili tutti gli interlocutori contemporaneamente, ma le immagini arrivano sgranate e 'a mosaico'.*

pensata per un uso  $in$  movimento della OuickCam.

L'utilizzo via soft-

ware è semplicissimo, l'applicazione non parte se la telecamera non è attiva, e presenta subito la finestra del video in arrivo; anche qui contrasto e luminosità sono automatici ma l'automatismo è disattivabile per un controllo preciso, la velocità dell'otturatore varia a seconda della luminosità ambientale in maniera dinamica, adattandosi alle condizioni di luce variabili in pochi decimi di secondo.

Molto comoda la "striscia" fotografica fornita dal software OuickPict: si possono effettuare fotografie in sequenza che vengono presentate in piccolo sul video come su un rullino fotografico, ogni fotografia può essere cliccata per riportarla alle dimensioni originali ed eventualmente salvata.

OuickMovie è il software dedicato alle riprese video, anche questo programma come quello per la Captivator, consente di leggere file video già registrati, ma l'editing è solo limitato alla copia delle sequenza.

Il software può anche catturare l'audio, che però non proviene dalla OuickCam ma da un microfono esterno collegato alla scheda sonora.

Grandissima facilità d'uso, quindi, ed economicità del sistema sono i punti forti della OuickCam, ma certo non aspettatevi risultati professionali: ottima per l'hobbista, comunque, perfetta per l'utilizzo su Internet.

# **La Videoconferenza sulla Rete**

La parte più divertente della prova è stato naturalmente l'uso delle telecamere su Internet, per provare a chiacchierare e vedere il volto dei nostri interlocutori come se si utilizzasse un videotelefono.

Ambedue le telecamere vanno bene, non è necessario utilizzare software proprietari in quanto tutti i programmi di videoconferenza sono in grado di capire quale è la sorgente video attaccata al sistema. Purtroppo, nel caso della videoconferenza su Internet, la telecamera non è un elemento fondamentale. Infatti i colli di bottiglia presenti sulla Rete impediscono la trasmissione del video "full motion" come siamo abituati a vederlo in TV. In effetti è già complicato inviare su Internet l'audio in diretta, immaginate i salti mortali che devono essere compiuti per inviarci insieme anche del video, per di più a colori.

Su Internet il video segue rigorosamente una caratteristica: o alta qualità e poco movimento, oppure poco movimento ed alta qualità.

In termini pratici significa che se volete fare una videotelefonata decente dovete utilizzare una finestra video piccola da 160X120 pixel, un modem sufficientemente veloce (almeno 28.8K) ed accontentarvi di un video un po' sgranato.

Audio e video vengono infatti compressi, ed alcune parti del segnale vengono eliminate, se volete aumentare la qualità potete togliere un po' di segnale da spedire, mettendo ad esempio la telecamera in bianco e nero e togliendo l'audio.

Però funziona, ed anche in maniera sorprendente. Videotelefonare su Internet con un australiano è possibile in nodo anche abbastanza fluido, se avete dei parenti lontani questo è il sistema più economico per sentirli e vederli.

Una regola della videoconferenza su Internet è che chi ha la telecamera in genere non accetta chiamate da chi non la possiede, potete quindi utilizzare il software solo per vedere, ma è molto raro che riusciate a farvi accettare se non avete una faccia da offrire.

#### **V-Fone**

E' uno dei programmi più semplici che abbiamo voluto utilizzare. Il collegamento è, contrariamente agli altri software utilizzati, molto rapido. Infatti il punto debole della videotelefonia su Internet sono i server, spesso intasati ed irraggiungibili.

Con V-Fone il collegamento al server viene attivato dopo pochi secondi e subito appare la lista dei collegati. Accanto ad ognuno di essi una serie di simboli identificano se gli interlocutori posseggono microfono e/o telecamera.

Basta un clic sul nome di uno dei partecipanti e se questo accetta la chiamata immediatamente compare il suo video, mentre in una finestrella a parte possibile monitorizzare il nostro.

Ci si vede e si chiacchiera utilizzando il proprio microfono, o, per velocizzare il video, si utilizza la tastiera per spedire i messaggi.

Il software permette un controllo abba-

#### Telecomunicorfoni

stanza completo della telecamera e offre direttamente sulla finestrella principale tutti i comandi. Si può attivare o disattivare il video e l'audio semplicemente con un click, ovviamente, come già spiegato in precedenza, il divertente è proprio tenere attivata la telecamera, che garantisce ai nostri tentativi di chat con le altre persone un buon margine di successo. V-Fone si rivela semplice da usare e ottimo per la videoconferenza tra due persone, il video è davvero in tempo reale senza rallentamenti o scatti. E non c'è bisogno di avere una linea ISDN, ottimi risultati si raggiungono anche con un modem a 28k.

#### **CU-Seeme**

E' sicuramente uno dei programmi di videoconferenza multipla più celebri e funziona su un concetto particolare: tutti vedono tutti, contemporaneamente.

La schermata che vi presentiamo da una idea precisa di come avviene una sessione di CU-Seeme; una volta collegati si ha la possibilità di vedere in faccia tutti i partecipanti.

Naturalmente per semplificare le cose i server sono parecchi e divisi in sezioni, in modo da non avere mai più di 10 persone da visualizzare sullo schermo come principio generale.

Chiaramente qui il video in tempo reale è una pura astrazione: in realtà di tutti i partecipanti si vedono fotografie in sequenza, neanche tanto rapida, senza un criterio preciso.

Ci sono finestre nelle quali si vedono le persone muoversi con una certa fluidità, in altre invece gli interlocutori rimangono fermi come stoccafissi.

Spesso accade che si ricevano pezzi dell'immagine che si sta formando, e ci si ritrova quindi a vedere quadrati di faccia senza capire bene a chi appartiene.

Colpa naturalmente della strada che i singoli pacchetti di ciascun utente deve fare per arrivare al server. Anche con una linea ISDN, comunque, vedere contemporaneamente più persone in movimento è difficile.

Diciamo che CU-Seeme è un ottimo strumento per contattare più persone senza molte pretese di video in tempo reale, nella finestra principale scorre un chat testuale al quale tutti partecipano, il concetto è quindi di scrivere rapidamente e dare uno sguardo al viso degli interlocutori.

Se si sceglie di utilizzare CU-Seeme per un chat a due le cose vanno decisamente meglio, ma non è l'utilizzo principale del programma. E' comunque un programma divertentissimo da usare ed è sicuramente una indicazione di come funzionerà la videoconferenza in futuro.

CU-Seeme è anche uno dei luoghi prediletti per spettacolini particolari, ci si rende però subito conto del tipo di discussione che ci sarà leggendo i titoli dei canali attivi... siete avvisati. Buon divertimento. @ 25